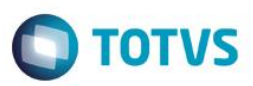

### **Evidência de Testes**

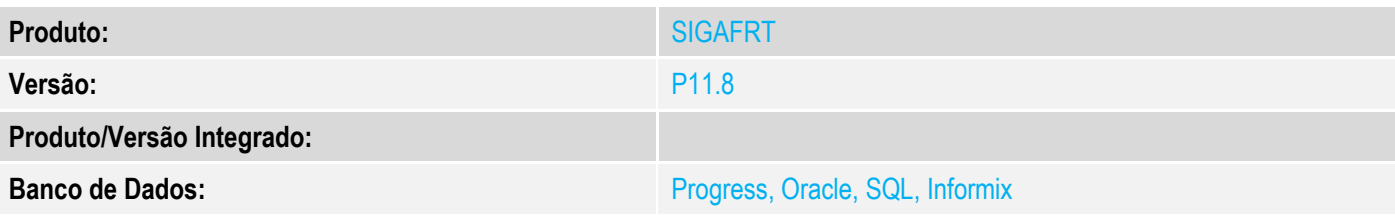

### **1. Evidência e sequência do passo a passo**

### **Teste Unitário (Codificação)**

[Informar uma breve descrição dos testes realizados. O Print Screen de telas é opcional]

### **Pré-Requisitos:**

- Configurar o parâmetro **MV\_CODBAR** = S
- No ambiente "Siga Loja (SIGALOJA)", acesse "Atualizações / Atendimento / Venda Assistida". E faça um atendimento e faça a gravação 'Como Orçamento (F4)'

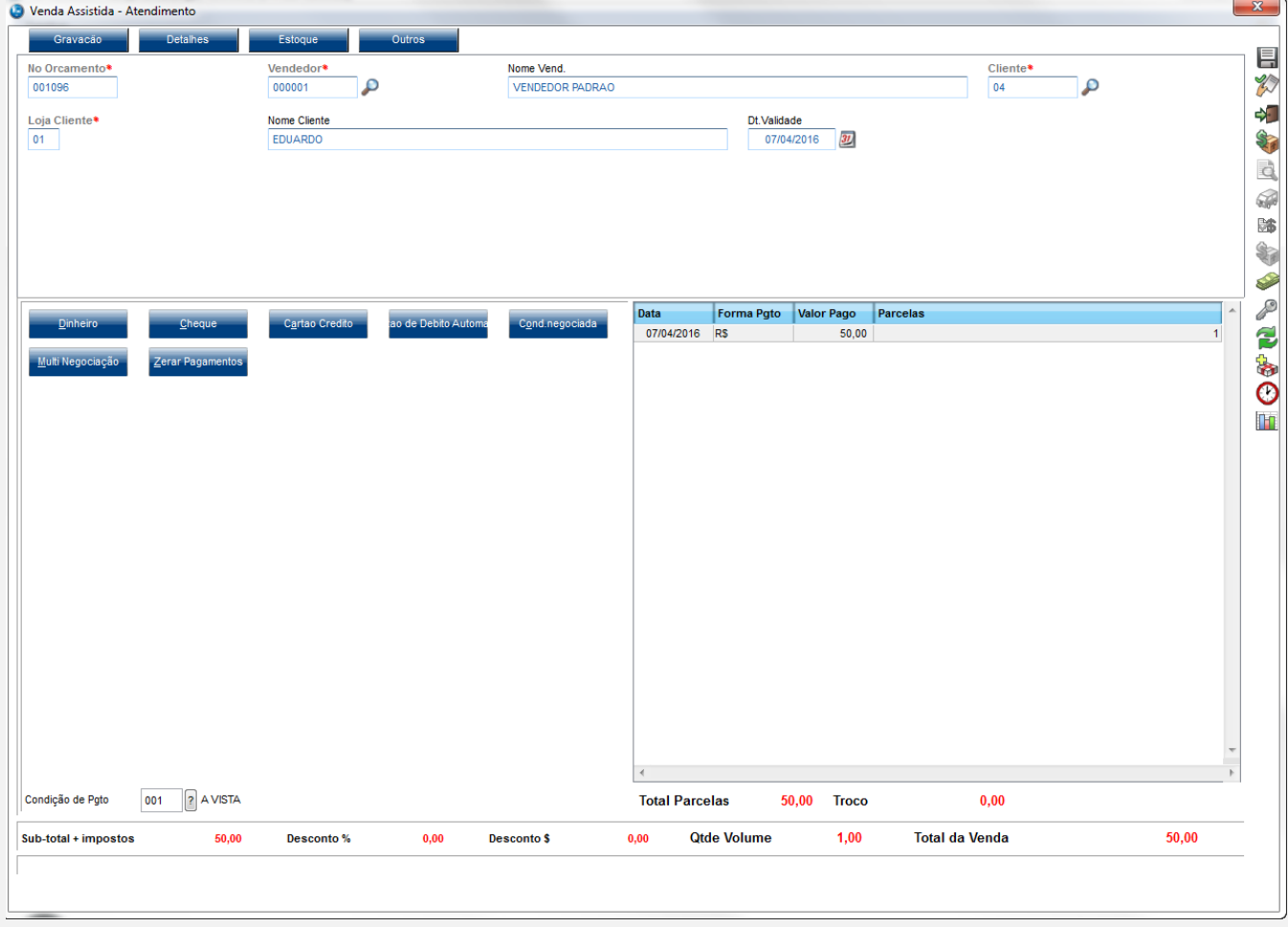

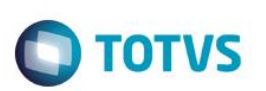

### **Sequencia 001:**

1. No ambiente "Front Loja (SIGAFRT)", acesse "Atualizações / Frente de Loja / TOTVS PDV" clique em 'Orçamento (F3)' e preencha o campo para pesquisar o orçamento criado e clique em 'Buscar Orçamento'

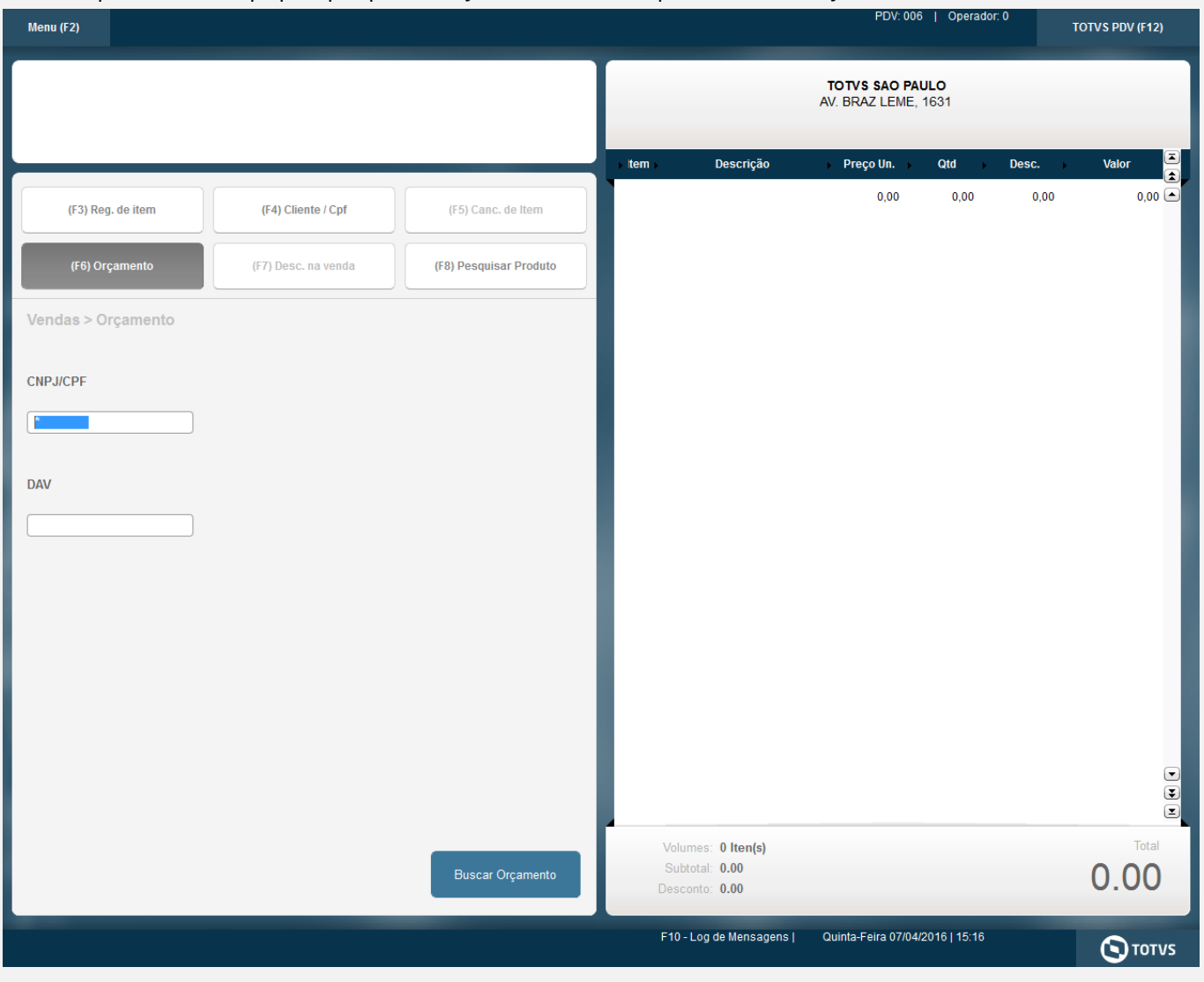

2. Selecione o orçamento a ser importado e clique em 'Importar'

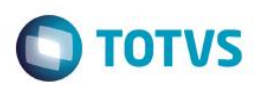

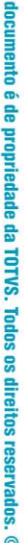

**Este** 

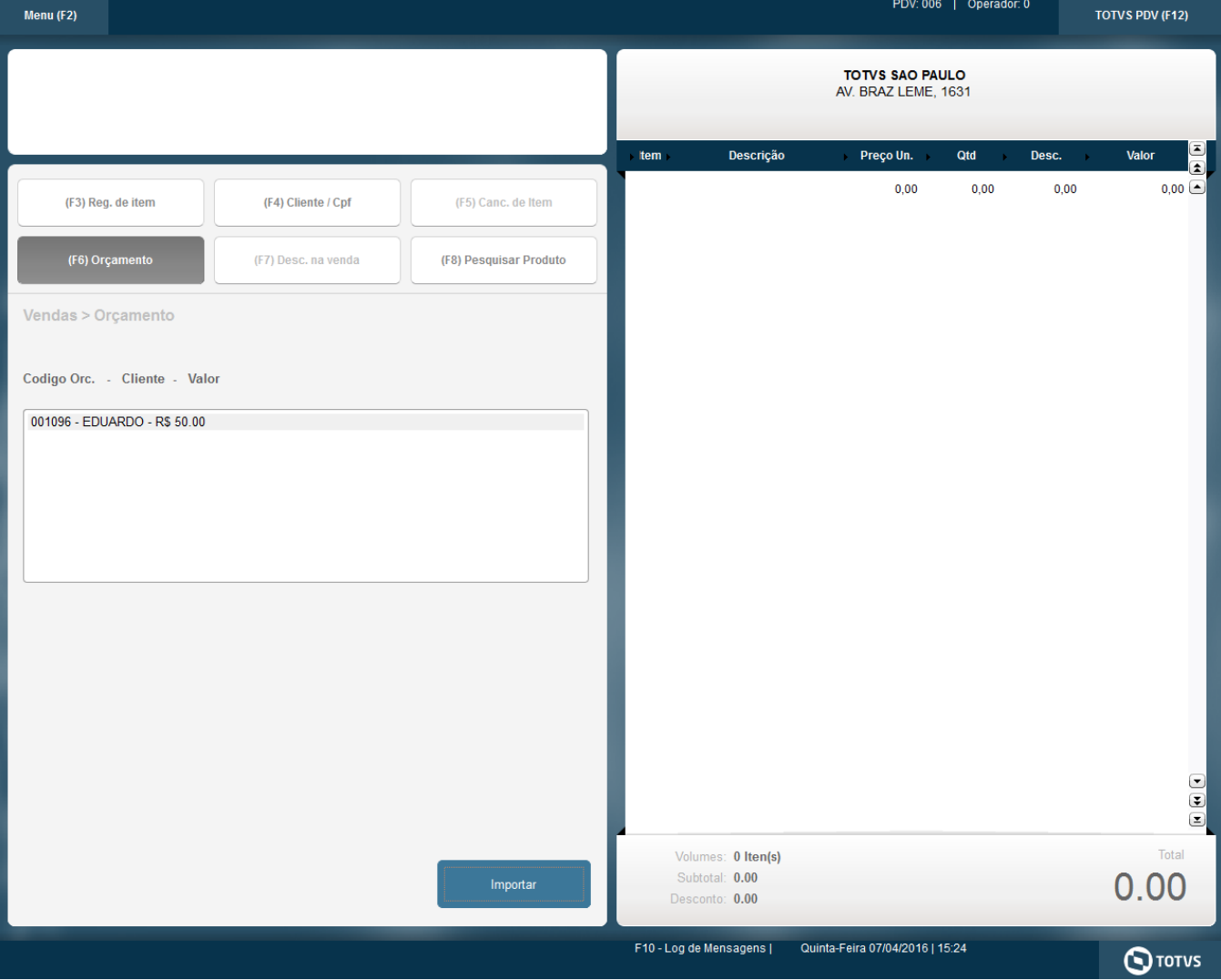

3. Escolha a forma de pagamento e finalize a venda. Note que a cada registro de item na impressora, será mostrado o código referente ao código de barras

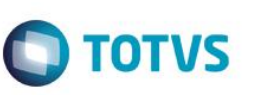

SWEDA Rua Dona Brígida, 713 Vila Mariana - São Paulo - SP CNPJ: 53.485.215/0001-06 IE: 111.072.115.110 SIMULADOR SWEDA CONNECT/SIM 07/04/2016 14:31:26 CCF:000054 C00:000064 CNPJ/CPF consumidor: 13284289747 NOME: EDUARDO END.: RUA DO CENTRO **CUPOM FISCAL** ITEM CÓDIGO DESCRIÇÃO VL UNIT(RS) VL ITEM(R\$) OTD. UN. **ST** 1 7897254172149 APAGADOR 1 T8 50,00 **TOTAL RS** 50.00 Dinheiro 50,00 T8=18.00% MD-5: 49DB8643FA67719CBFF78BC978A14119 DAV0000000037 Obrigado! Volte Sempre! Protheus POL1892015 Valor aprox dos tributos R\$ 0.00 (0%) Fonte: IBPT

p73iuX?3I5AMyohPbZ9cp5eIudieQ3PIa6JzhC4GId@lUrHjLnCfd SWEDA IF ST200 ECF-IF VERSÃO: 01.00.01 ECF: 001 E&VVVV 07/04/2016 14:31:30 FAB: 00000000000000000001

**BR** 

#### **Teste Integrado (Equipe de Testes)**

[Descrever a sequência dos testes realizados em detalhes e os resultados atingidos. O Print Screen de telas é opcional]

**Teste Automatizado (Central de Automação)** *[Opcional]* [Informar as suítes executadas e descrever os resultados atingidos]

#### **Dicionário de Dados (Codificação)** *[Opcional]*

[O objetivo é incluir o print-screen da tela do dicionário de dados atualizado quando necessário.]

### **2.** Outras Evidências

O objetivo é indicar para a equipe de Testes que a informação criada deve ser validada, como por exemplo, publicação de ponto de entrada, etc.

 $\stackrel{.}{\circ}$ 

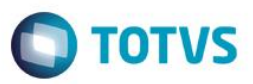